## **3 ASPECTOS EXPERIMENTAIS**

Para analisar as propriedades ópticas dos moduladores de intensidade desenvolvidos nesta tese foram realizadas medidas de fotocorrente, transmissão e de campo próximo.

A medida de fotocorrente, como seu nome indica, é uma medida de corrente fotogerada. Quando a luz que incide na região ativa de uma estrutura de MQW semicondutora é absorvida, produz-se uma geração de pares elétron– buraco, os quais, ao ser aplicado um determinado campo elétrico são expulsos para fora da região de poços, gerando desta forma uma fotocorrente.

A medida da fotocorrente pode ser realizada em duas geometrias diferentes, uma com incidência da luz de forma paralela às camadas epitaxiais, que chamaremos fotocorrente no plano. A outra, com incidência de luz perpendicular às camadas epitaxiais, que chamaremos fotocorrente perpendicular.

O sinal de transmissão é utilizado para calibrar a medida de fotocorrente em unidades absolutas. Neste tipo de medida, é de vital importância saber se o material do substrato absorve a radiação incidente na mesma faixa de operação da região ativa da estrutura crescida. Sendo assim, o substrato deverá ser corroído totalmente.

O perfil do campo próximo é medido somente em guias de onda. A medida consiste em obter a imagem do campo elétromagnético na saída do dispositivo. A geometria dessa imagem fornece informações tais como o número de modos que se propagam no guia e o fator de acoplamento óptico.

A seguir encontra-se uma breve descrição da montagem experimental de cada uma destas medidas. O software que foi desenvolvido para automação das diferentes experiências encontra-se descrito nos apêndices A e B.

#### **Fotocorrente**

A medida de fotocorrente consiste em incidir luz de diferentes comprimentos de onda e medir a corrente fotogerada. Esta medida foi realizada com dois tipos de geometria: incidência perpendicular e incidência paralela às camadas epitaxiais. A montagem e o *software* usados na medida de fotocorrente foram desenvolvidos como parte do trabalho desta tese. A configuração da montagem é apresentada na figura 3.1. A janela tracejada da figura 3.1 mostra a posição da amostra para as duas geometrias de fotocorrente utilizadas. A fonte de luz branca é uma lâmpada halógena que opera com 12 Volts e dissipa uma potência de 250 Watts. A luz incide no monocromador que possui uma rede de difração com densidade de 600 linhas por milímetro. A escolha da rede de difração apropriada depende do comprimento de onda de operação do dispositivo. Por exemplo, a rede de difração Oriel 74069, opera entre 900 e 2800 nm com comprimento de onda central em 1600 nm. Esta rede foi usada para as medidas de fotocorrente nas estruturas de *InAlAs/InGaAs*. Enquanto a rede Oriel 74067, usada para medir as estruturas de *AlGaAs/GaAs*, opera entre 600 e 2500 nm com comprimento de onda central em 1000 nm.

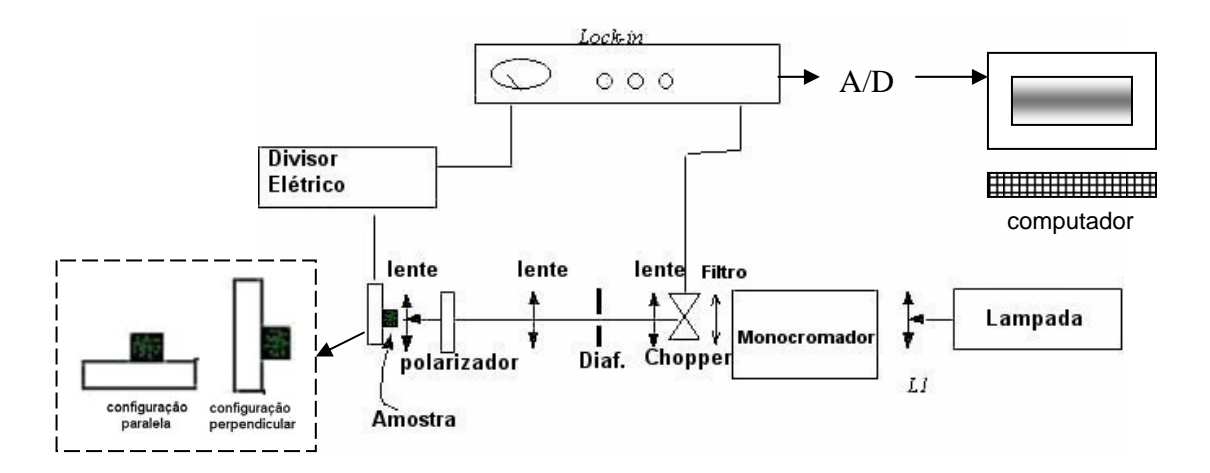

Figura 3.1 Configuração da experimento de fotocorrente

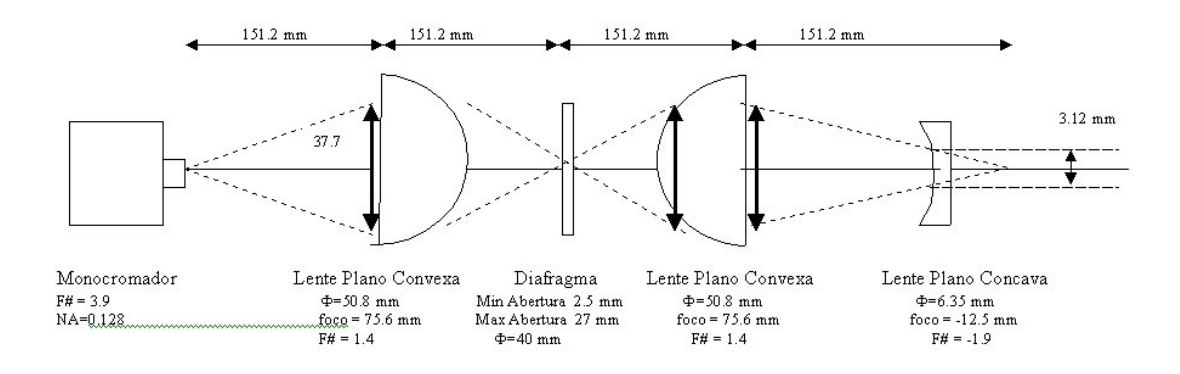

Figura 3.2. Geometria do sistema de lentes utilizado para acoplar o feixe .

Na saída do monocromador é usado um filtro que corta a difração de segunda ordem da rede de difração. Após a luz ser modulada pelo *chopper, com*  freqüência = 511 Hz, ela segue a trajetória da geometria de lentes da figura 3.2. O sinal fotogerado passa por um circuito em T, onde é recortado o sinal DC que vai ser pré-amplificado e ao mesmo tempo permite aplicar tensão reversa na amostra. O dispositivo pré-amplificador é um EG&G *Judson* modelo PA-7.

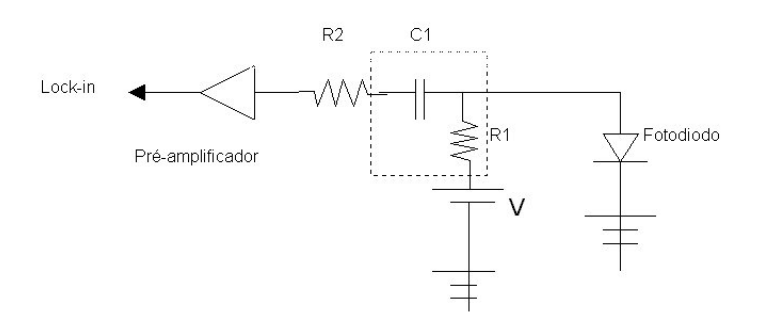

Figura 3.3. Circuito usado para polarizar o dispositivo e bloquear o sinal DC.

A amostra está representada na figura 3.3 pelo diodo. As resistências *R1* e R2 são de 1.47x10<sup>3</sup> ohm e 750 ohm, respectivamente, e a capacitância C1 é de  $0,1\,\mu$ F. A voltagem varia entre 0 e 5 volts.

# **3.2 Campo próximo**

A medida do campo próximo é uma medida que se realiza na face de saída do dispositivo. A figura 3.4 mostra o plano correspondente às medidas de campo próximo e campo distante. Esta figura pretende enfatizar a localização do plano da medida de campo próximo. A imagem do campo próximo em guias permite avaliar a eficiência de acoplamento óptico (Σ)**,** e o fator de confinamento óptico (Γ) [Inoue, 1985; Artiglia. 1989].

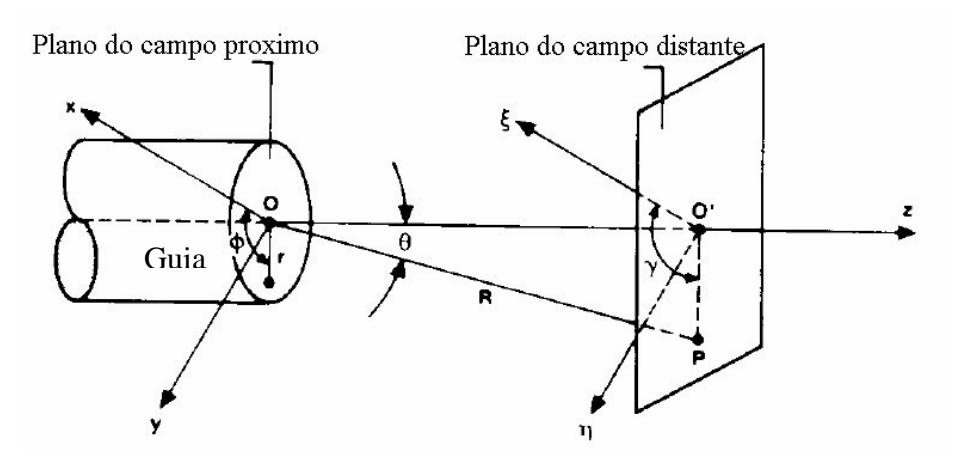

Figura 3.4. Geometria do campo próximo e do campo distante. O plano da imagem está paralelo ao plano xy. z é o eixo de propagação do campo.

A experiência de campo próximo foi desenhada e desenvolvida como parte de trabalho desta tese. A figura 3.5 mostra a configuração da montagem utilizada. O sistema pode ser descrito em três partes.

- 1) Sistema de lançamento do feixe: A fonte de luz é um laser *pigtail* da empresa *Thorlabs* (LPS-SMF28-1550DFB-FC). Usa-se um colimador para fazer a propagação do feixe no ar (*Newport* F-col-9-15), este feixe tem um diâmetro de 0.5 mm. Segue um polarizador de 20 mm de diâmetro (*Melles Griot* 03-FPI012) e uma lente objetiva de abertura numérica 0.2; todos eles dispostos sobre uma plataforma ajustável nas três coordenadas X, Y e Z.
- 2) Suporte da amostra: O suporte da amostra foi desenhado como mostra a figura 3.6. Este porta-amostra está fixado no posicionador do meio e faz movimentos somente no plano XY. A direção de movimento de cada motor

está indicado pelos sistemas de coordenadas 3D observados na figura 3.5. Um sistema de pontas é usado para aplicar uma diferença de potencial à amostra. O contato negativo é feito na base do suporte e o contato positivo é feito acima da amostra, na região metalizada.

3) Sistema de recepção: A imagem na saída do dispositivo é captada por uma lente objetiva de abertura numérica de 0.2. A face de saída do dispositivo deve estar localizada no foco da objetiva, desta forma o feixe se propaga paralelamente ao eixo óptico. Depois é usada uma lente acromática de precisão para acoplar o feixe numa fibra óptica. A fibra óptica está conectada a um fotorreceptor *New Focus* (2011 FC ou 2010 FC). O fotorreceptor é um amplificador de transimpedância de ganho variável com baixo ruído. O sinal detectado é medido via Lock-in (*Stanford Research Systems* SR510). Um gerador de sinais de baixa distorção é usado para polarizar a amostra (*Stanford Research Systems* DS360). O processamento do sinal é feito usando um *software* desenvolvido especificamente para esta tese. O programa está descrito no apêndice A.

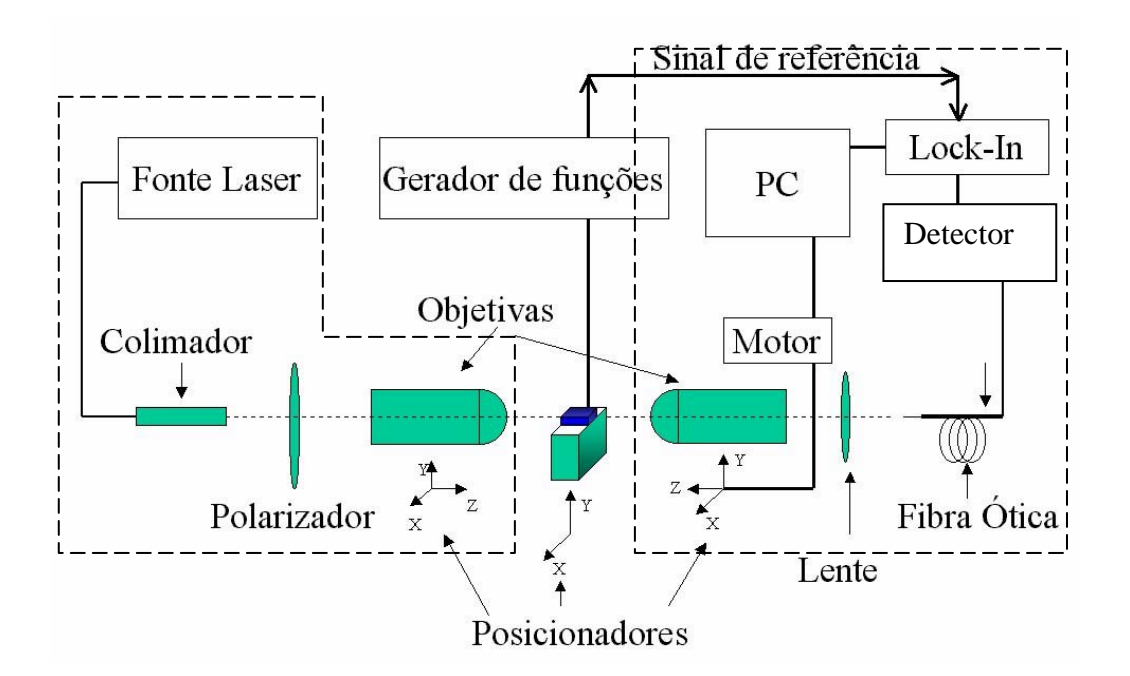

Figura 3.5. Esquema da experiência usada para medir o campo próximo em guias de onda.

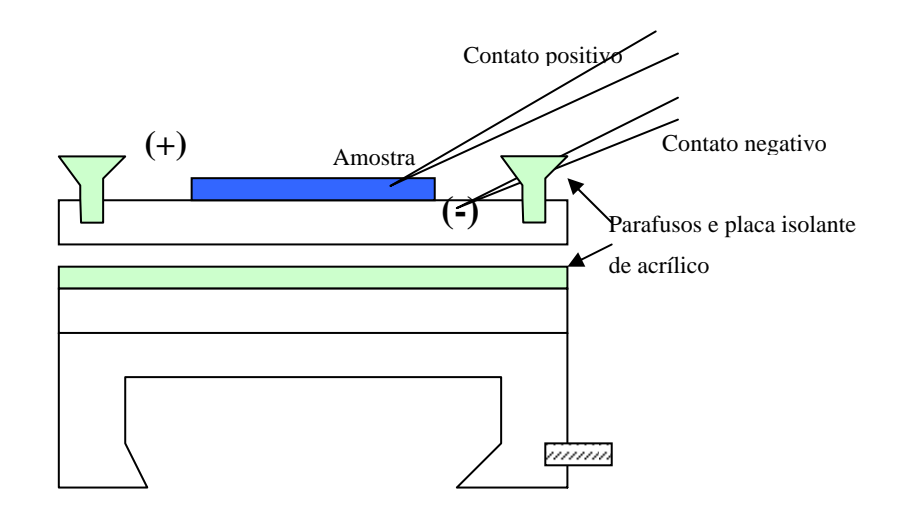

Figura 3.6. Desenho lateral do suporte da amostra.

 A figura 3.7 mostra a foto do sistema de campo próximo implementado no LabSem.

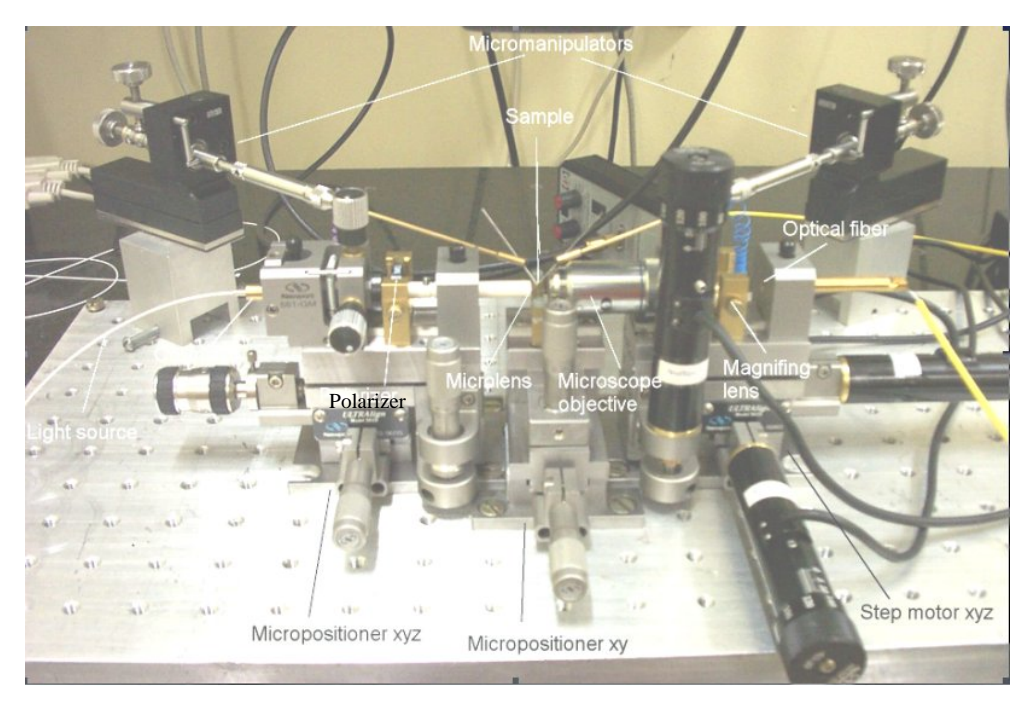

Figura 3.7. Foto da montagem para a medida de campo próximo em LabSem

### **3.3 Transmissão**

A medida de transmissão é feita para obter o valor do coeficiente de absorção em unidades absolutas. A medida consiste em fazer passar a radiação incidente através da estrutura. A figura 3.8 apresenta um esquema da forma como é implementada a medida.

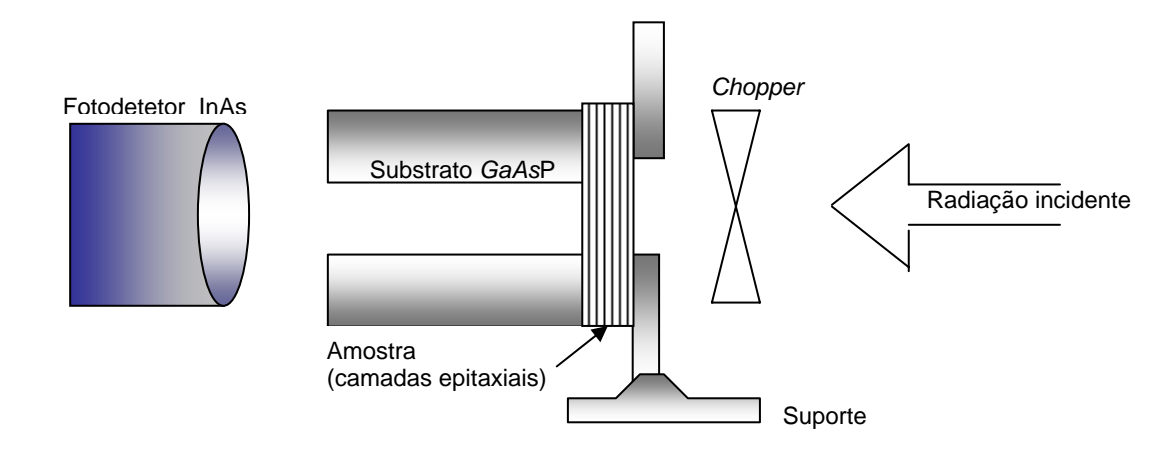

Figura 3.8. Geometria da montagem da medida de transmissão.

O processo de obtenção do coeficiente de absorção varia de acordo com o material que vai ser analisado, pois pode ocorrer que o material do substrato absorva na mesma faixa de operação da estrutura, o que prejudica a medida. Logo o substrato deverá ser corroído. Em particular, este processo deve ser realizado em amostras crescidas sobre substratos de *GaAs*. Para corroer o substrato de *GaAs*, foram usadas duas soluções. A primeira é composta por hidróxido de amônia e peróxido de hidrogênio: *NH4OH*: *H2O2*, numa proporção 20:100. Esta solução é muito instável à temperatura ambiente por isso, sua temperatura de manipulação deve ser de 10 °C. Ela tem uma taxa de corrosão de 1.33 nm/min e deve ser trocada a cada 15 minutos. A segunda parte da corrosão se faz com uma solução que seja seletiva. A solução seletiva é composta por uma solução *buffer* misturada com peróxido de hidrogênio numa proporção 7:1. A solução *buffer* consiste em mistura de citrato de potássio (28%) com uma solução de ácido cítrico (20%). A figura 3.8 mostra o exemplo de um substrato corroído.

Antes que a radiação incida na amostra, ela passa por um *chopper* para ser modulada. Depois, quando a radiação cruza a estrutura, ela é substancialmente absorvida pela camada ativa. O sinal transmitido é detectado por um sensor de *InAs* (EG&G J12TE2) e transmitido para um amplificador *Lockin.* Finalmente, o sinal é digitalizado por uma placa A/D e estes dados vão ser salvos. O modelo matemático para estimar os valores do coeficiente de absorção varia com cada material, conforme foi explicado no capitulo anterior.

### **3.4**

### **Processamento de guias de onda**

Para fabricar guias de ondas semicondutor se utiliza o processo de fotogravação. Vários trabalhos publicados contêm informação detalhada do procedimento que é desenvolvido no LabSem [Pires, 1998; Racedo, 2000; Tribuzy, 2001]. Uma sinopse do processo é apresentada a seguir.

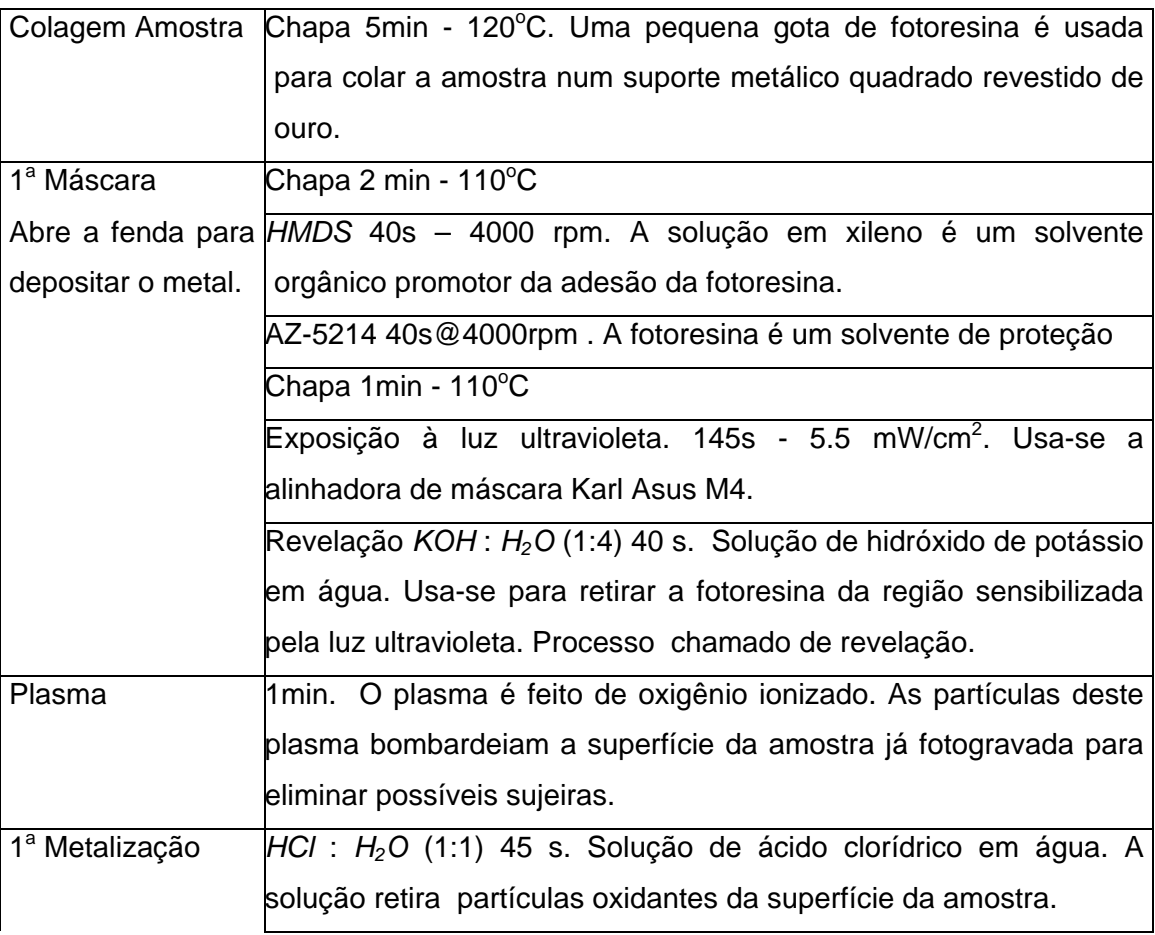

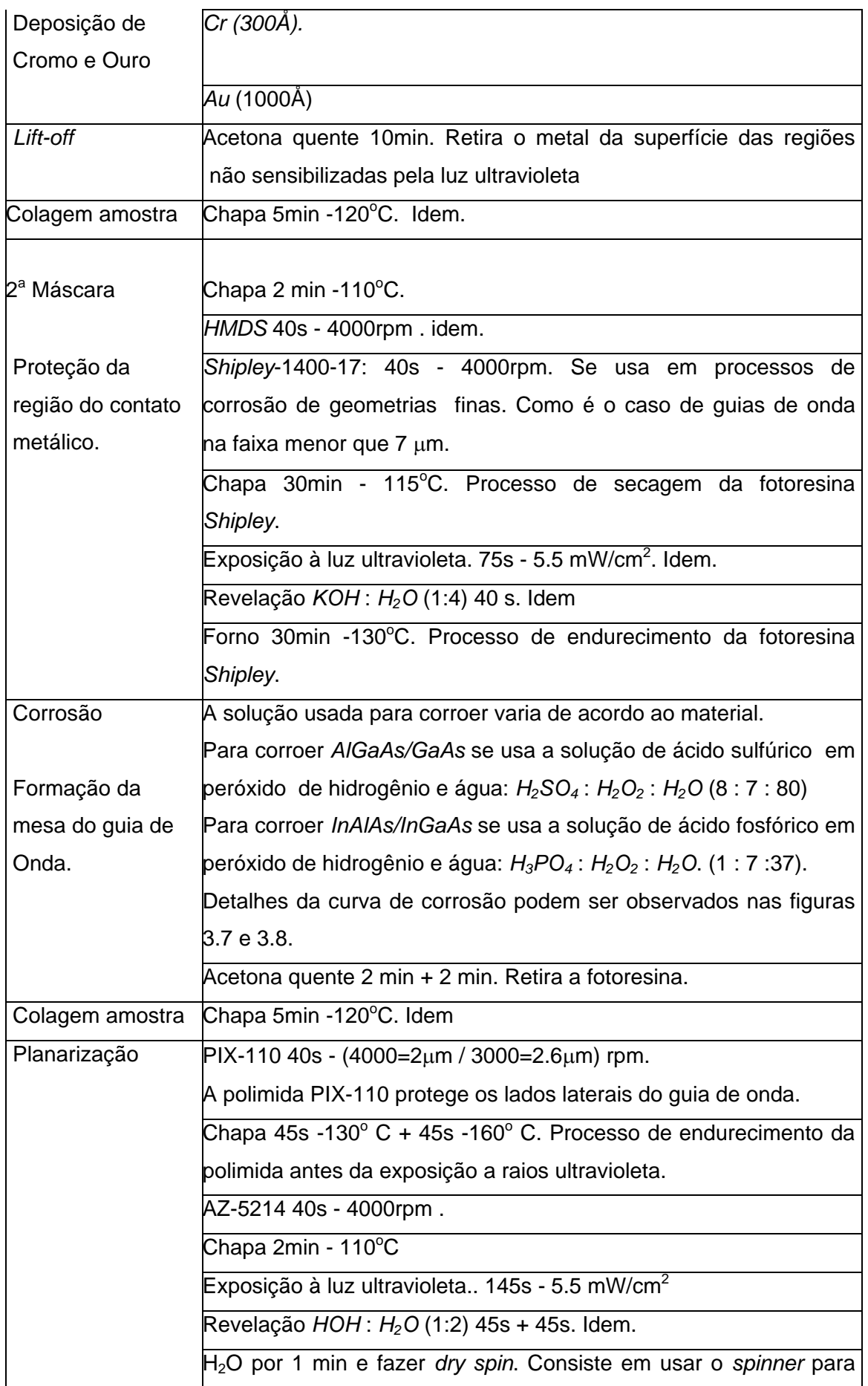

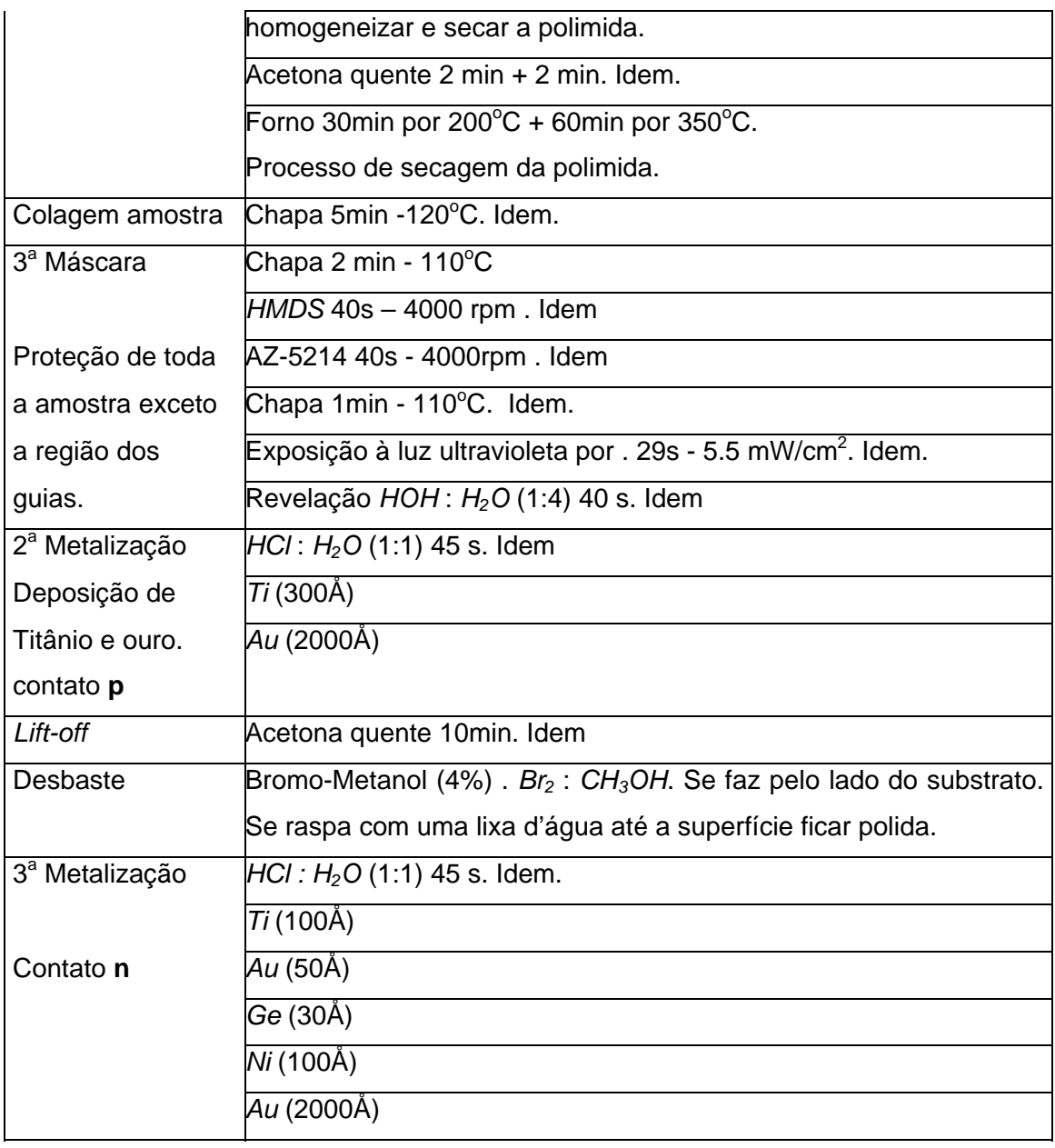

Para realizar a corrosão dos diferentes materiais, são utilizadas as curvas de calibração mostradas nas figuras 3.9 e 3.10. Em particular, para corroer as amostras de *AlGaAs/GaAs* desta tese, foi usada a proporção 8:7:80 de *H2SO4:H2O2:H2O* a temperatura ambiente, que corresponde a uma taxa de corrosão de 112Å/s. Para as amostras de *InAlAs/InGaAs* foi utilizada a proporção 1:8:37 de *H3PO4:H2O2:H2O* a temperatura ambiente, esta composição proporciona uma taxa de corrosão da ordem de 28 Å /min.

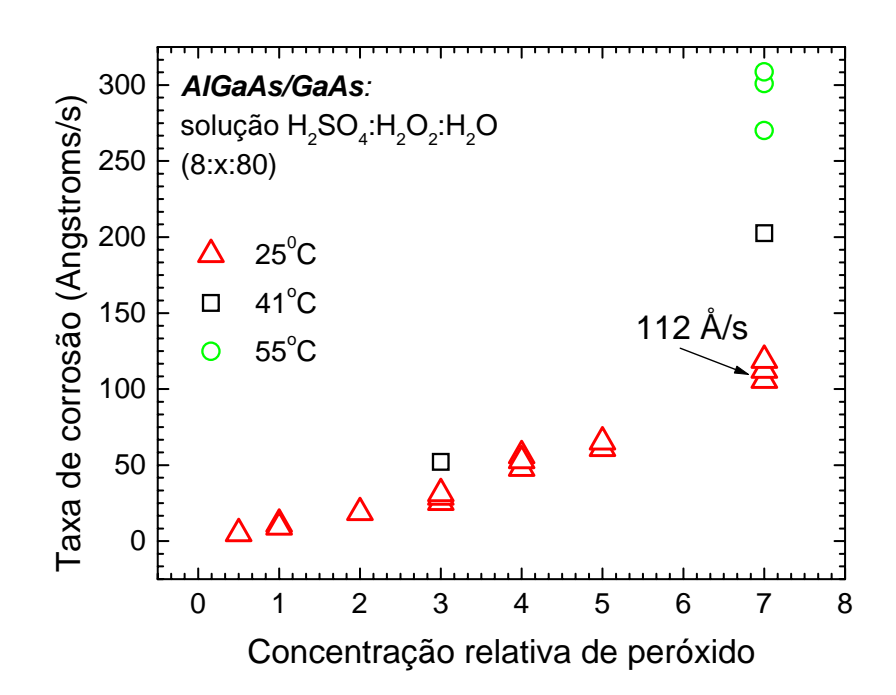

Figura 3.9. Curva de calibração para corrosão de *AlGaAs/GaAs*.

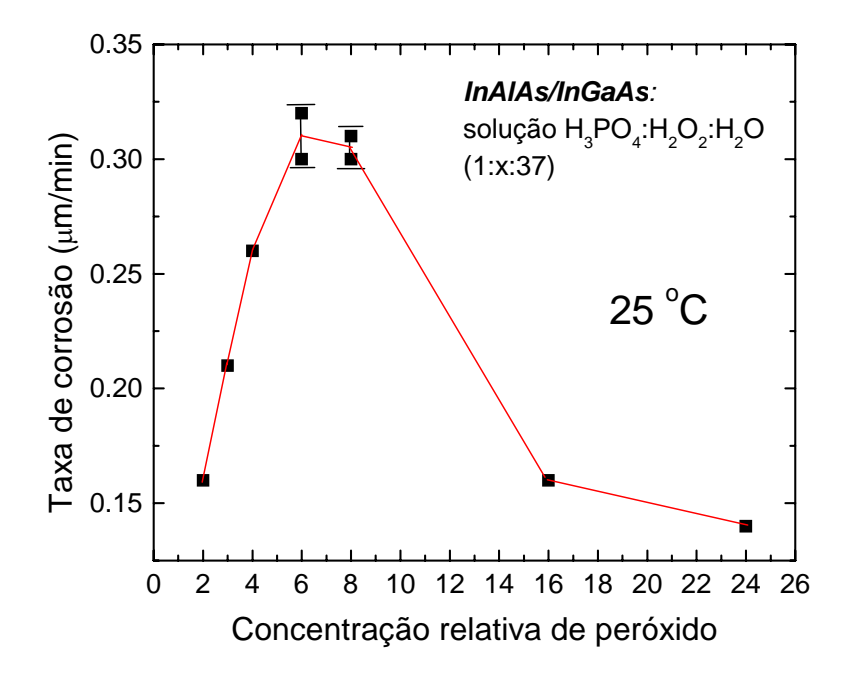

Figura 3.10. Curva de calibração para corrosão de *InAlAs/InGaAs*.

 Os desenhos das máscaras usadas neste trabalho são mostrados na figura 3.11. A região cinza do desenho é a parte metalizada da máscara, que protege a região da luz ultravioleta .

A figura 3.11(a) corresponde à primeira máscara usada no processo de fotogravação. A região mais clara desta figura, corresponde ao buraco aberto para realizar a deposição da região metálica encarregada de gerar o campo elétrico no interior da estrutura. A figura 3.11(b) mostra a geometria da máscara usada para proteger a região dos guias antes da corrosão, nesta máscara é decidida a largura de mesa dos guias de onda. Como pode ser observado na figura 3.11(b), as larguras de mesa utilizadas são 3, 5 e 7  $\mu$ m. A terceira máscara é mostrada pela figura 3.11(c), nesta máscara é descoberta a região onde vão ser feitos os contatos ôhmicos do dispositivo.

![](_page_11_Figure_3.jpeg)

Figura 3.11 . Máscaras utilizadas no processamento de guias de onda.